Desktop systémy Microsoft Windows IW1/XMW1 2011/2012

#### **Jan Fiedor**

ifiedor@fit.vutbr.cz

Fakulta Informačních Technologií Vysoké Učení Technické v Brně Božetěchova 2, 612 66 Brno

Revize 1.11.2011

#### Sdílení a zabezpečení zdrojů

#### Povolení sdílení zdrojů

- Na úrovní síťových profilů (v části pokročilých nastavení sdílení)
	- Povolit Sdílení souborů a tiskáren
- Na úrovni síťových rozhraní (ve vlastnostech jednotlivých síťových rozhraní)
	- Povolit Sdílení souborů a tiskáren v síti Microsoft
	- Povolit Klient sítě Microsoft

#### Nastavení sdílení pro profil a adaptér

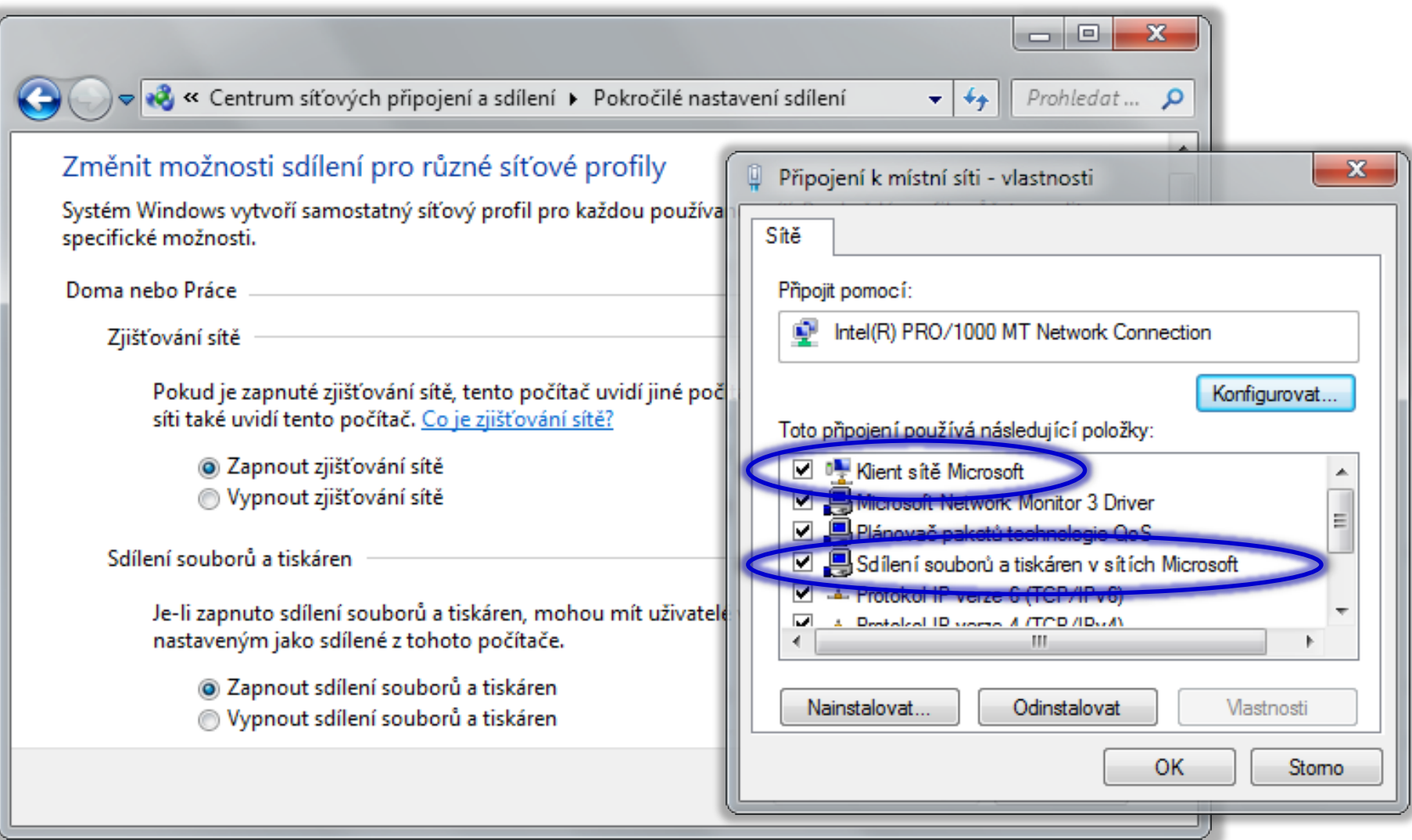

#### 1.11.2011 Jan Fiedor UITS FIT VUT Brno 4 / 60

#### Domácí skupiny (HomeGroups)

- Umožňují jednoduché sdílení souborů a tiskáren v systémech Windows 7
	- Povolení vyžaduje oprávnění správce
	- Co sdílet si volí jednotliví uživatelé
- Dostupné pouze v domácí sítí

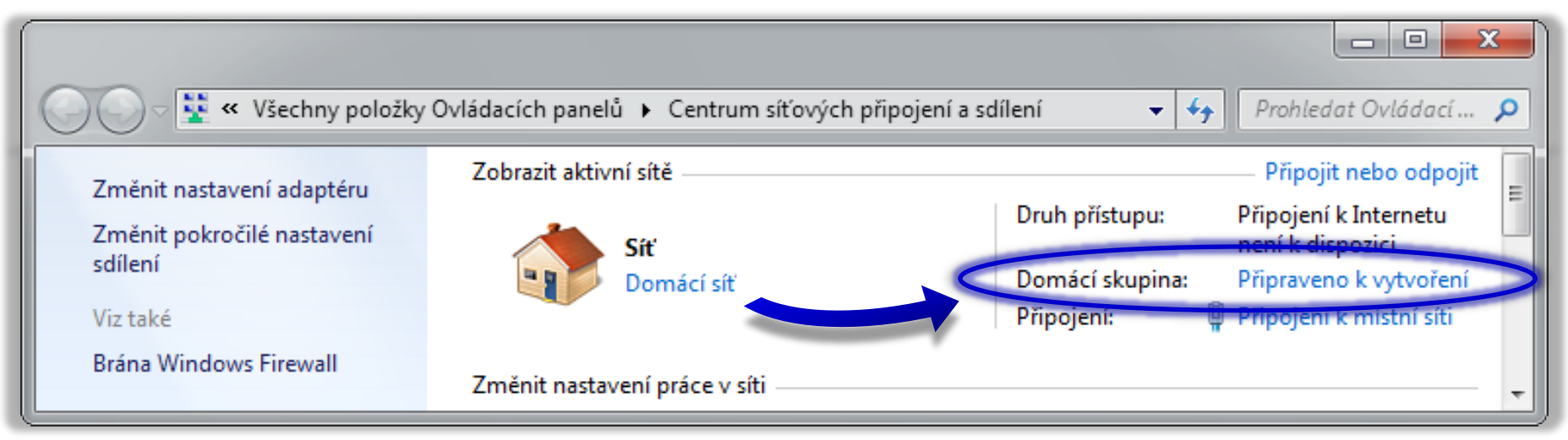

#### Vytvoření domácí skupiny

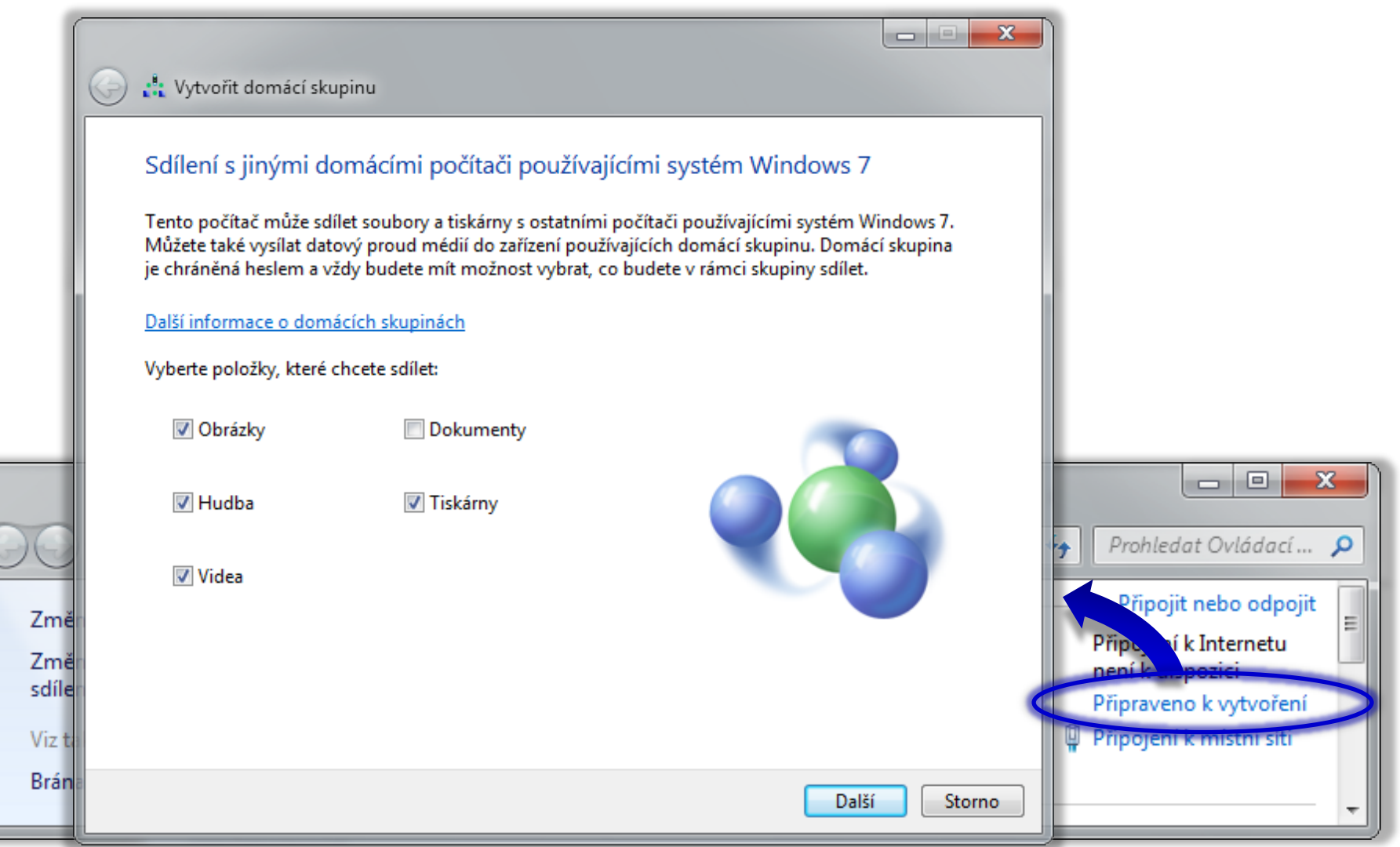

#### 1.11.2011 **Jan Fiedor UITS FIT VUT Brno Jan Fiedor UITS FIT VUT Brno 1.11.2011 6/60**

#### Připojení a přístup k domácí skupině

- Připojení k domácí skupině
	- Přes **Centrum síťových připojení a sdílení**
	- Pro připojení je vyžadováno sdílené heslo
- Přístup k domácí skupině
	- Přes průzkumníka Windows (samostatný uzel)
	- Rozlišovány na základě uživatele a počítače
	- Dostupné vždy když běží daný počítač (i pokud není přihlášen konkrétní uživatel)
	- K přístupu lze použít vlastní nebo sdílený účet

#### Sdílení adresářů v domácí skupině

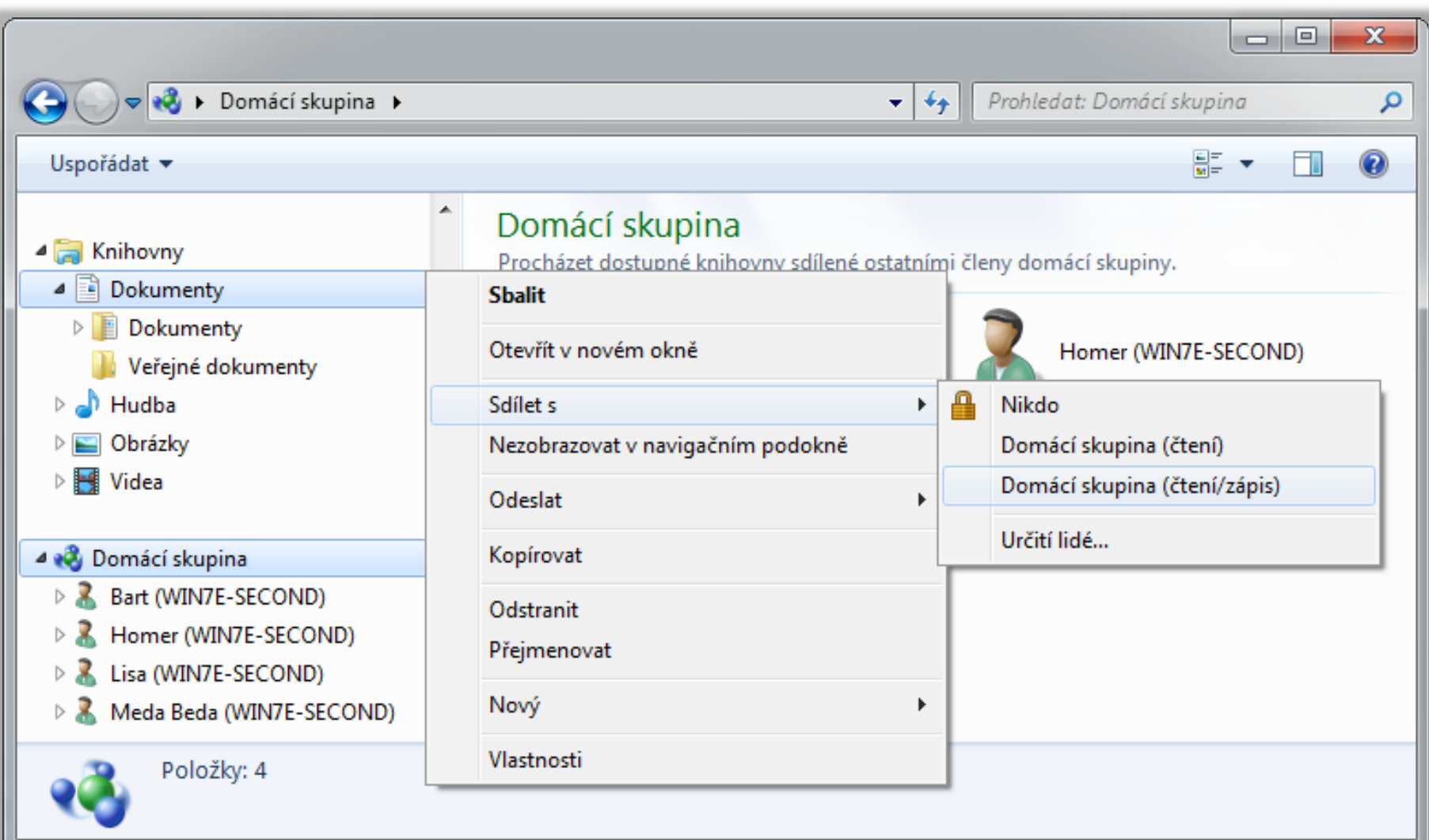

#### Sdílené adresáře (Shared Folders)

- Povolení a nastavení ve vlastnostech adresáře (záložka sdílení)
- 2 typy sdílení
	- Jednoduché (*simple*) sdílení
	- Pokročilé (*advanced*) sdílení

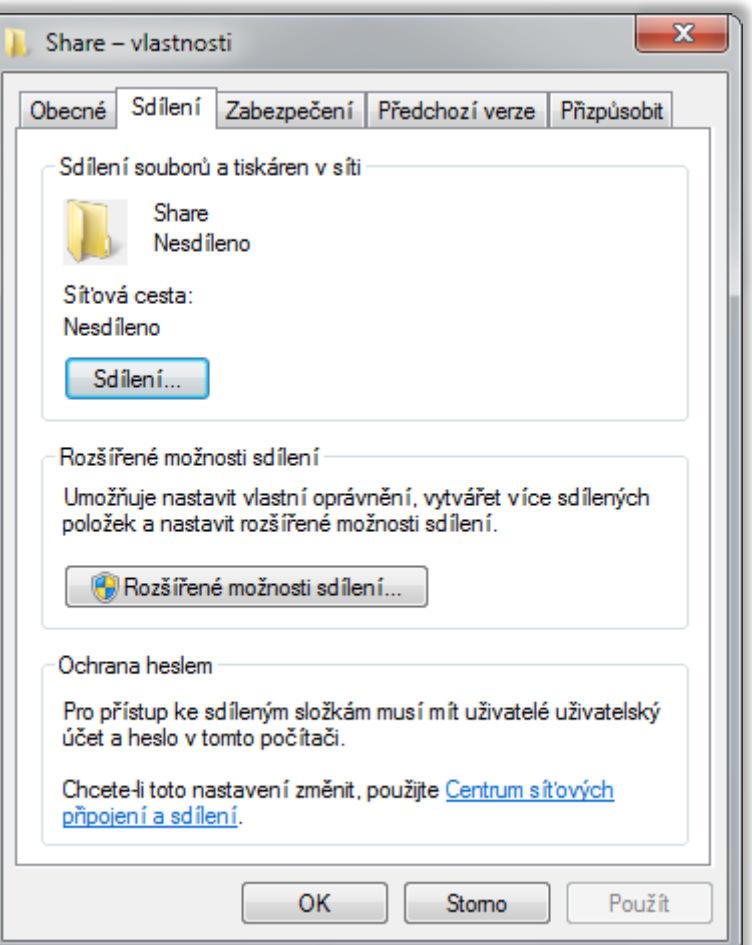

#### Jednoduché sdílení adresářů

- Rozlišuje 3 typy oprávnění (nastavuje vlastník)
	- Čtení
	- Čtení/zápis (zahrnuje i úpravy a mazání)
	- Vlastník (nelze nastavit, přiřazeno automaticky účtu uživatele, jenž daný adresář nasdílel)
- Oprávnění lze nastavovat pouze
	- Lokálním uživatelům
	- Lokálním skupinám Everyone a HomeGroup
	- Doménovým skupinám a uživatelům

#### Nastavení jednoduchého sdílení

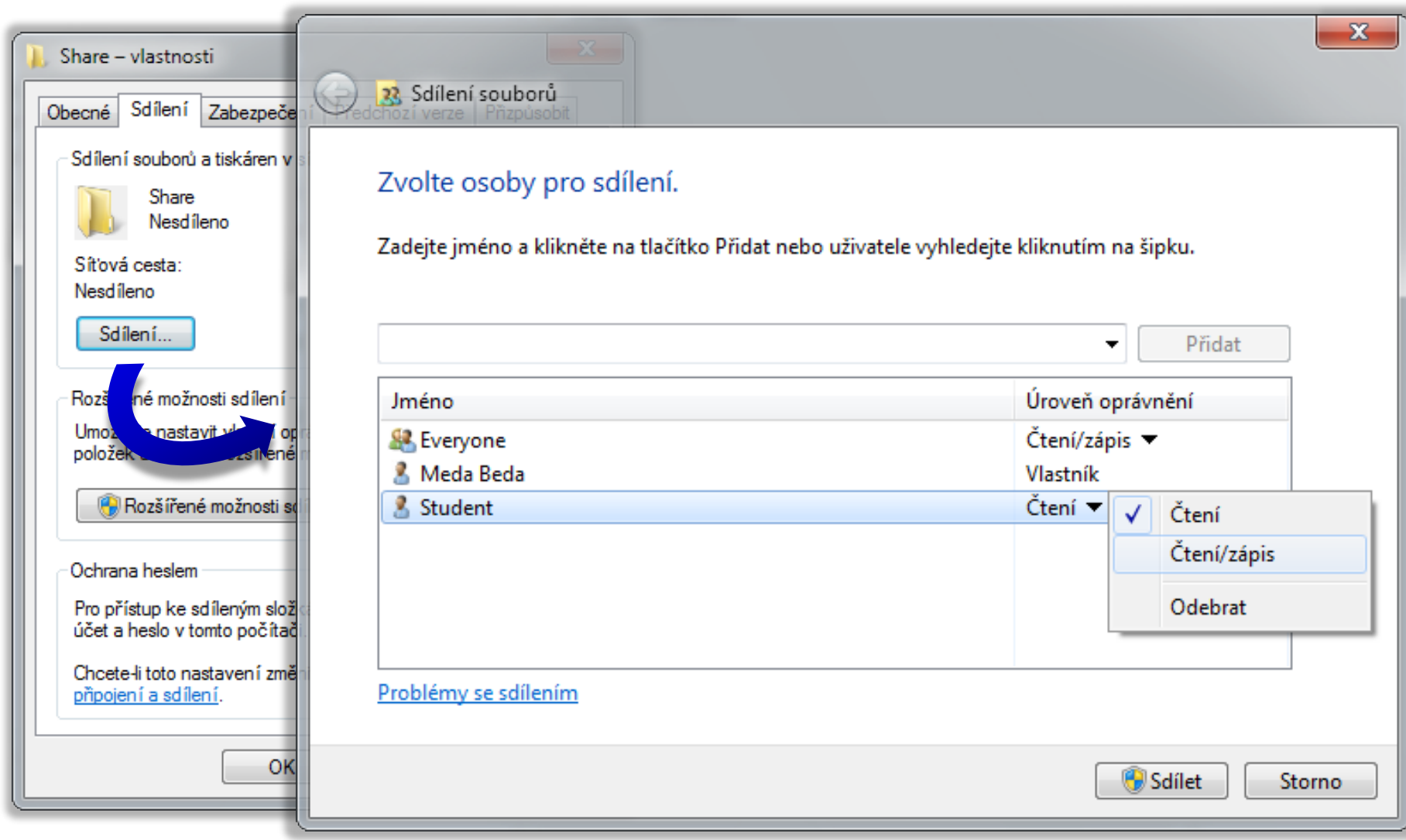

#### Pokročilé sdílení adresářů

- Rozlišuje 3 typy oprávnění
	- Číst
	- Změnit (čtení + zápis, úpravy a mazání)
	- Úplné řízení (možnost nastavovat oprávnění)
- Oprávnění lze nastavovat
	- Lokálním i doménovým uživatelům a skupinám
- Možnost limitování počtu připojeným uživatelů
	- Hodnota **0** zastupuje nekonečno (neomezený limit)
- Podpora souborů offline (*offline files*)

Desktop systémy Microsoft Windows Pokročilé sdílení adresářů

#### Nastavení pokročilého sdílení

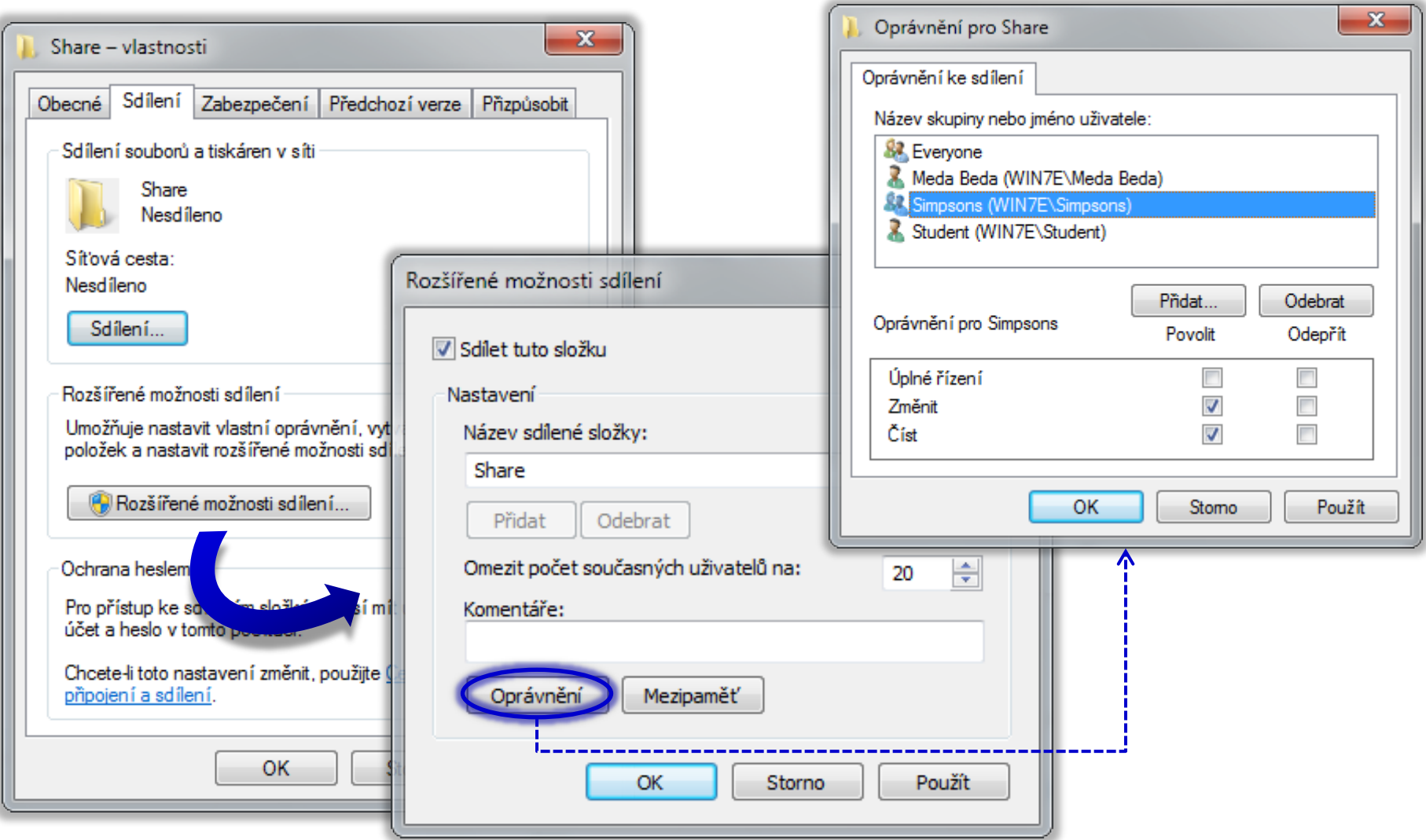

#### Skryté sdílené adresáře

- Název ukončen znakem **\$** (např. **C\$**)
- Nejsou viditelné při prohledávání sítě
	- Jsou přístupné pomocí UNC cesty
- UNC (*Uniform Naming Convention*) cesta
	- Popis umístění sdíleného zdroje na síti
	- Obecný tvar **\\***<server>***\***<sdílení>***\***<zdroj>*

#### Speciální sdílené adresáře

- Vytvářeny automaticky systémem Windows
	- Vždy skryté
	- Přístupné pouze uživatelům s oprávněními správce

#### **ADMIN\$**

- Sdílení kořenového adresáře systému Windows
- **IPC\$** (*Inter Process Communication*)
	- Sdílení souborů mezi počítači při komunikaci procesů
- **<***jednotka***>\$** pro každý připojený oddíl disku
	- Sdílení kořenového adresáře oddílu disku

#### Správa pomocí MMC konzole

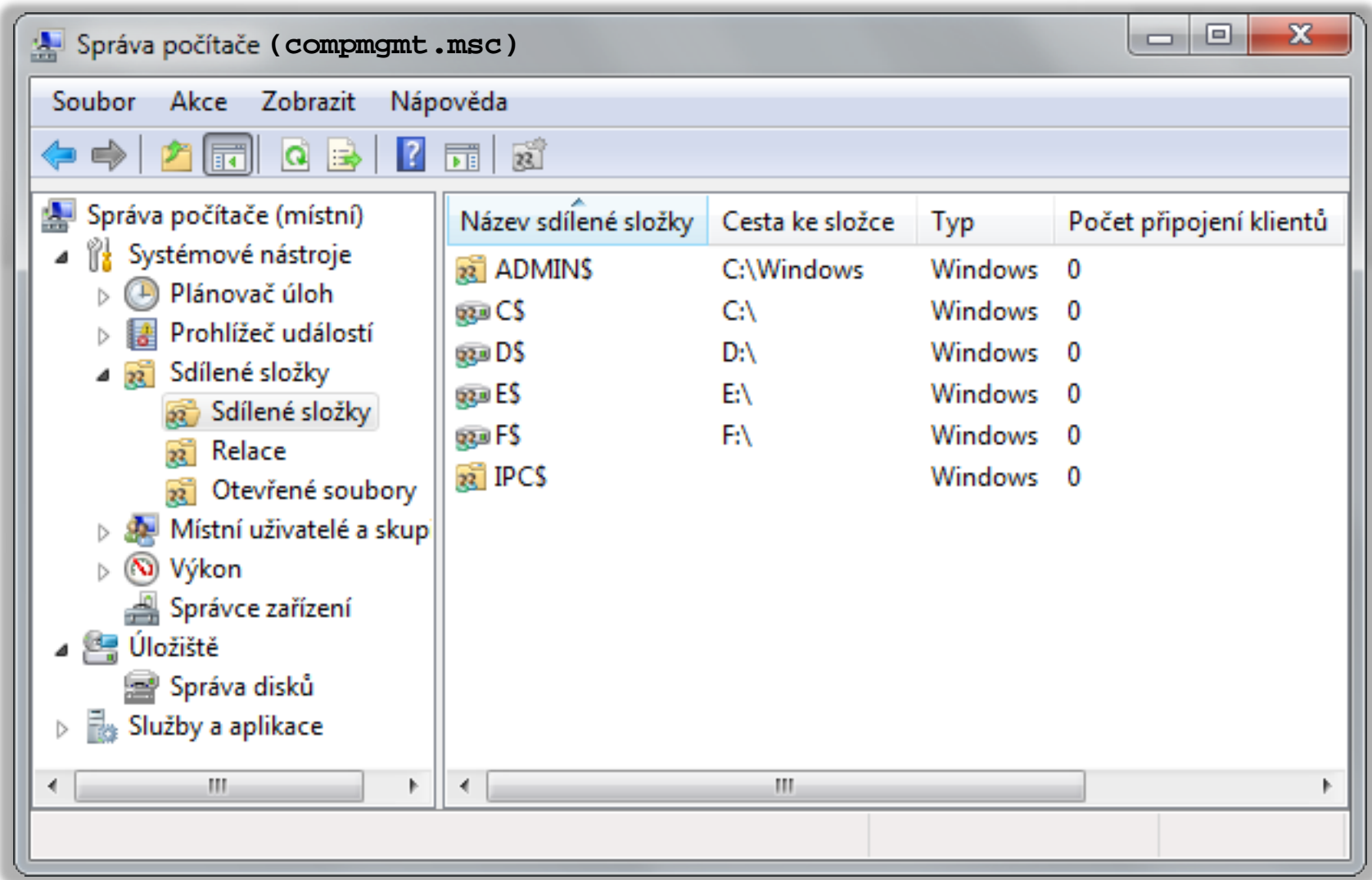

#### Správa pomocí příkazové řádky

- Vypsání seznamu sdílených adresářů na počítači **net share**
- Vypsání informací o sdíleném adresáři
	- **net share** *<název>*
- Vytvoření nového sdíleného adresáře
	- **net share** *<název>***=***<lokální-cesta>* **[/users:***<počet>* **| /unlimited] [/grant:***<uživatel>***,{read|change|full}]**
	- Název musí být unikátní
	- Počet nesmí být **0**

# Knihovny (Libraries)

- Virtuální adresáře zahrnující jiné adresáře
	- Tvořeny odkazy na (lokální nebo síťové) adresáře
	- Fyzicky XML soubory s příponou **.library-ms**
- Přístup a správa pomocí průzkumníka Windows
	- Definice obsažených adresářů (a výchozího adresáře pro ukládání dat) ve vlastnostech dané knihovny
- Možnost optimalizace pro konkrétní typy dat
- Možnost sdílení (normálně nebo v rámci domácí skupiny)

#### Přístup ke knihovnám a jejich správa

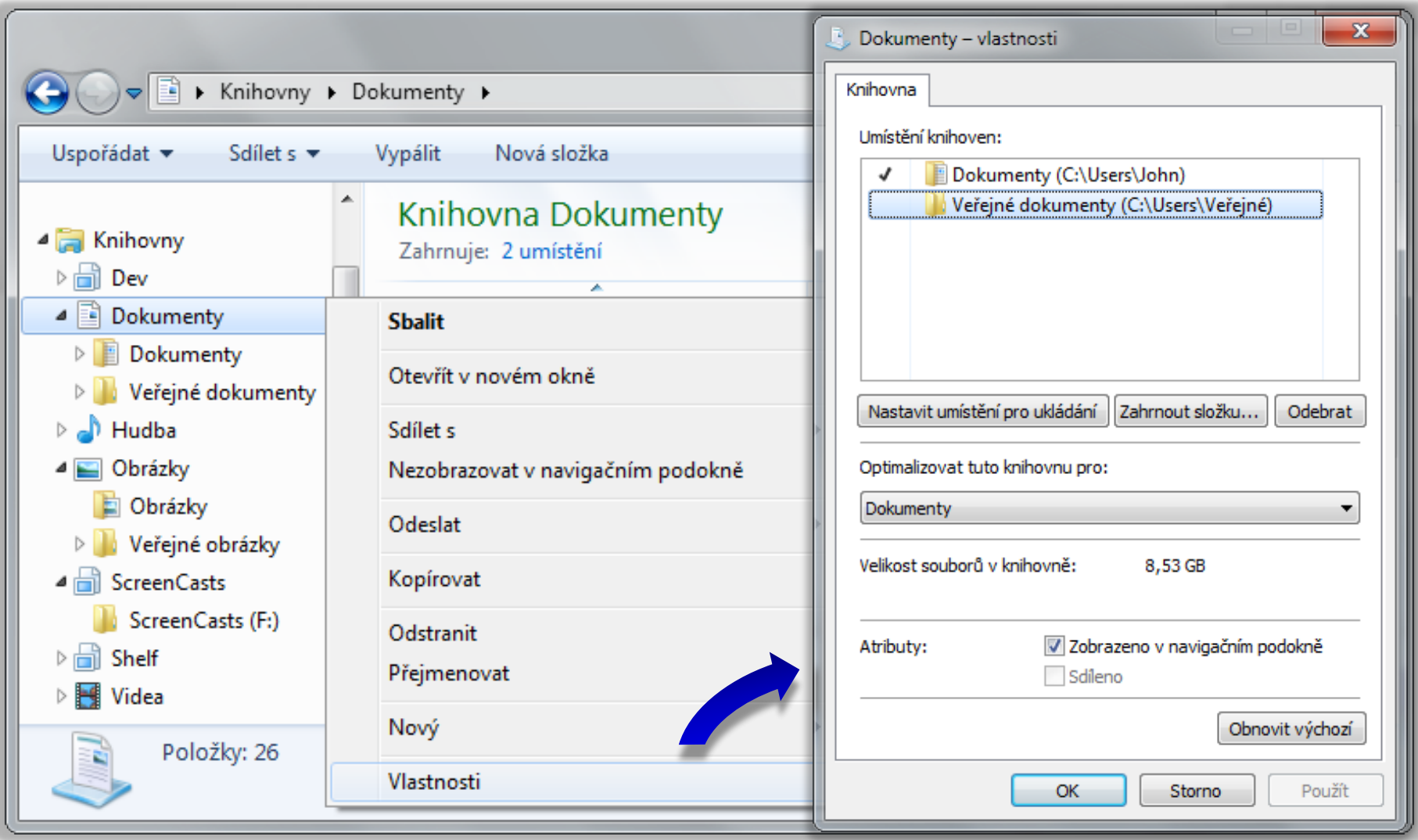

#### Sdílení tiskáren

- Nastavení ve vlastnostech tiskárny
- 3 základní typy oprávnění
	- Tisk (a správa vlastních dokumentů v tiskové frontě)
	- Správa této tiskárny (změna nastavení a oprávnění tiskárny, sdílení tiskárny, pozastavení tiskárny, …)
	- Správa dokumentů (správa veškerých dokumentů v tiskové frontě)
- Možnost dodat ovladače pro starší systémy
	- Automatické stažení a instalace při přidání tiskárny

# Soubory offline (Offline Files)

- Přístup k vybraným souborům na nějaké síti bez nutnosti připojení k této síti
	- Kešování souborů na lokálním počítači
	- Synchronizace souborů při opětovném připojení k síti
- K dispozici u edicí Professional a vyšších
- Možnost šifrování dat ve vyrovnávací paměti

#### Povolení a nastavení souborů offline

- Povolení souborů offline v **Centru synchronizace**
- Výběr souborů, jenž budou k dispozici offline
	- Manuálně uživatele pomocí průzkumníka Windows
		- Musí být podporovány (resp. povoleny) na úrovni adresáře v rozšířených možnostech sdílení
	- Automaticky povolením na úrovni adresáře
	- Centrálně pomocí zásad skupiny
- Vyloučení jednotlivých typů souborů
	- Centrálně pomocí zásad skupiny

#### Globální povolení souborů offline

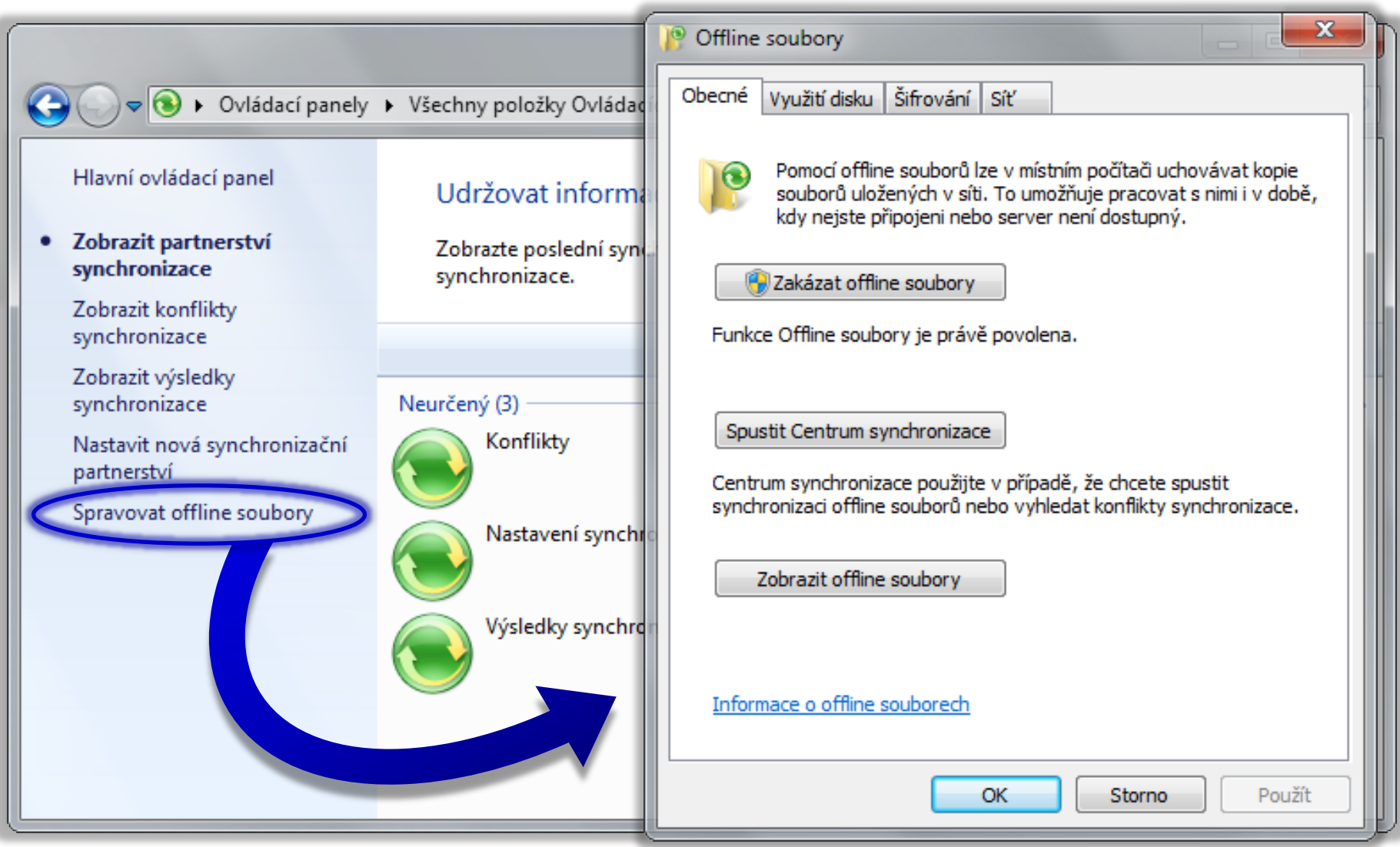

#### Povolení na úrovni sdíleného adresáře

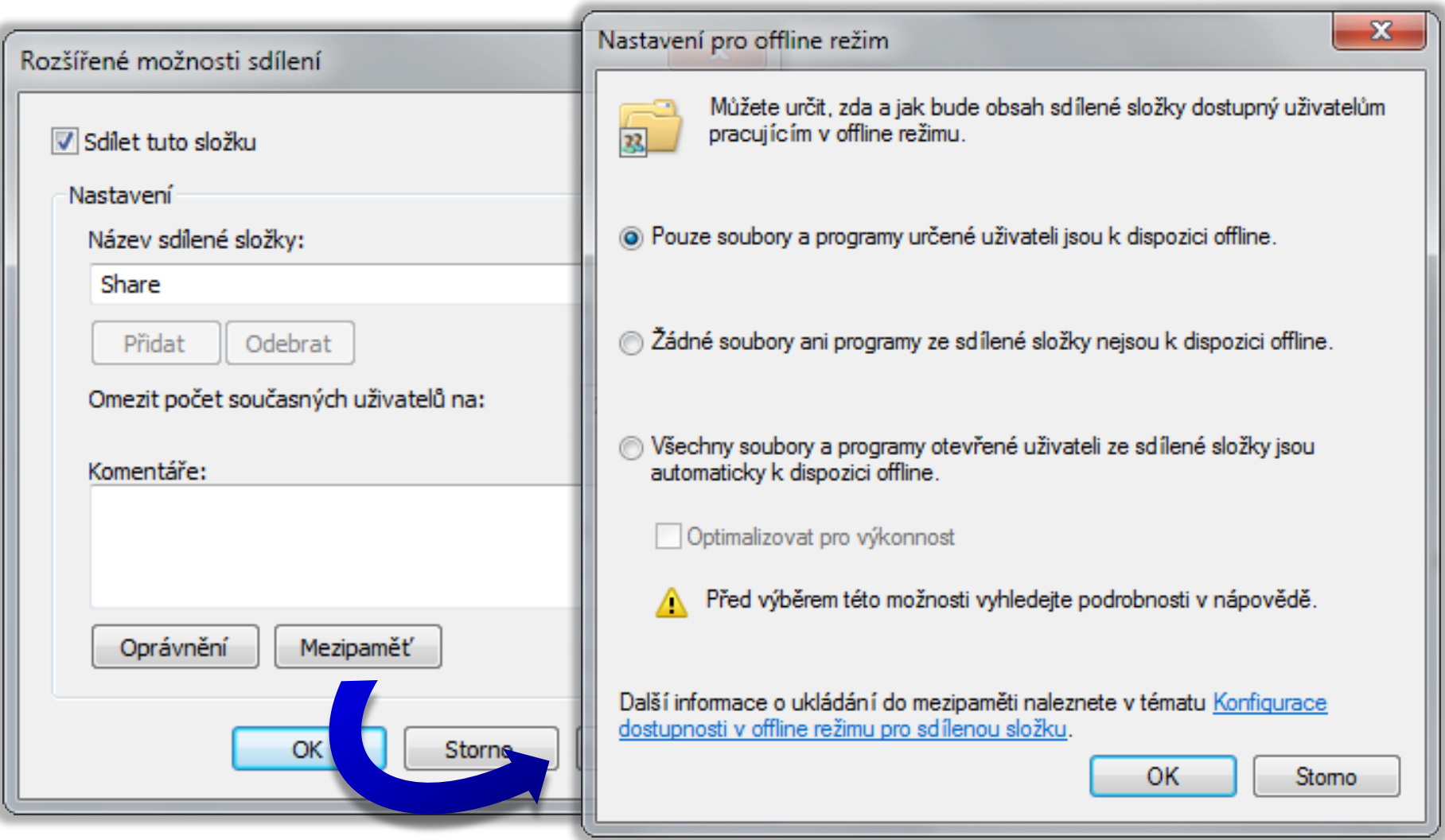

## Režimy souborů offline (1)

- Online režim
	- Čtení z vyrovnávací paměti (*cache*), zápis do sdílení
	- **Synchronizace prováděna automaticky**
- Automatický offline režim
	- Čtení a zápis do vyrovnávací paměti (*cache*)
	- Ověřování připojení do sítě co 2 minuty

## Režimy souborů offline (2)

- Manuální offline režim
	- Čtení a zápis do vyrovnávací paměti (*cache*)
	- Ověřování neprobíhá
	- Zapnutí / vypnutí v průzkumníkovi Windows
- Režim pomalé linky (*slow-link*)
	- Čtení a zápis do vyrovnávací paměti (*cache*)
	- Povolen automaticky při pomalém připojení do sítě (práh lze nastavit ve zásadách skupiny)
	- Pouze manuální synchronizace

#### Synchronizace

- Probíhá automaticky nebo manuálně
- Řešení konfliktů při synchronizaci
	- Ponechání lokální verze (přepsání verze ve sdílení)
	- Ponechání verze ve sdílení (přepsání lokální verze)
	- Ponechání obou verzí (přejmenování lokální verze)

#### Řešení konfliktů při synchronizaci

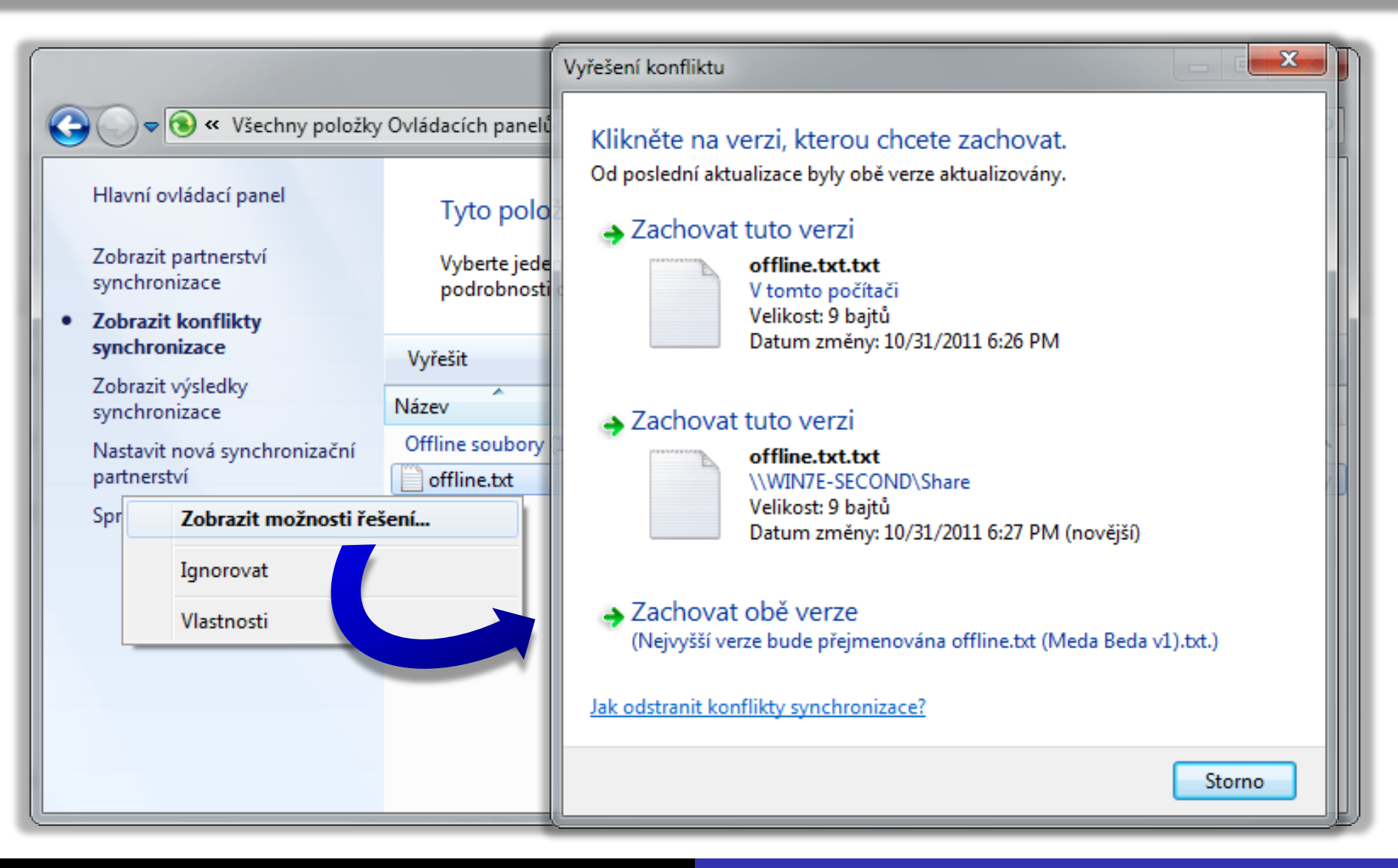

#### Zabezpečení zdrojů

- Oprávnění
	- Sdílení
	- Souborového systému NTFS
	- Tiskáren
- Šifrování
	- EFS (*Encrypted File System*)
	- **•** BitLocker

#### NTFS oprávnění

- Zabezpečení na úrovni přístupů k datům
- Lze nastavovat lokálním i doménovým skupinám a uživatelům
- Nelze použít u souborových systémů FAT a FAT32
- Ověřovány i při přístupu ze sítě
- Uloženy v ACL seznamech (*Access Control Lists*)

#### Skupiny NTFS oprávnění

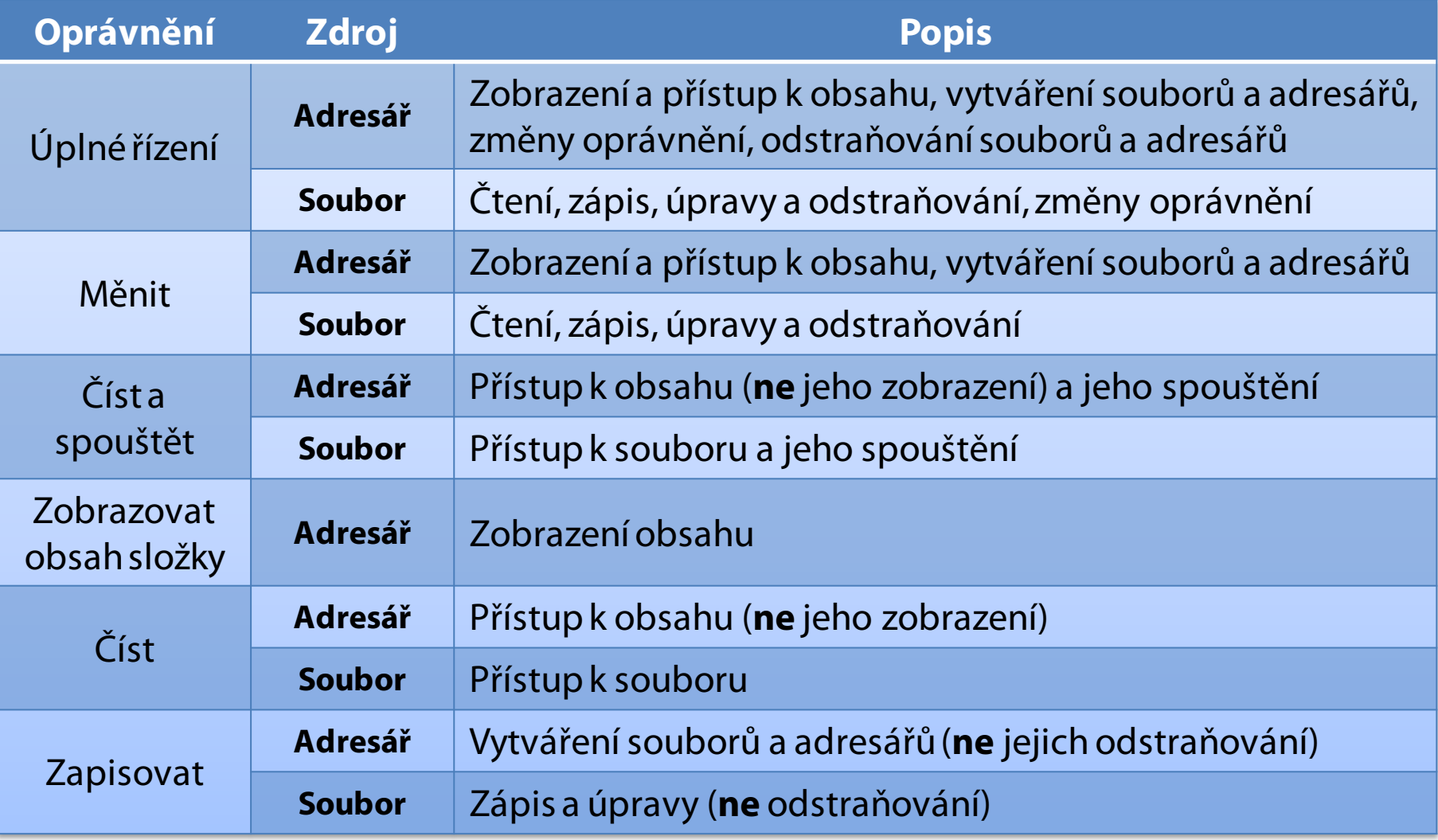

#### Výpočet skutečných NTFS oprávnění

- Každé oprávnění lze povolit nebo odepřít
	- Odepření má vždy vyšší prioritu (přepisuje povolení)
- Obecný algoritmus
	- 1) Vytvoř prázdnou množinu oprávnění **S**
	- 2) Přidej do množiny **S** oprávnění, která jsou povolená pro daného uživatele nebo skupinu, jenž je členem
	- 3) Odeber z množiny **S** oprávnění, která jsou odepřená pro daného uživatele nebo skupinu, jenž je členem
	- 4) Vrať oprávnění obsažená v množině **S**

#### Příklad s povolením (allow) oprávnění

Uživatel je členem skupin **GrpA** a **GrpB**

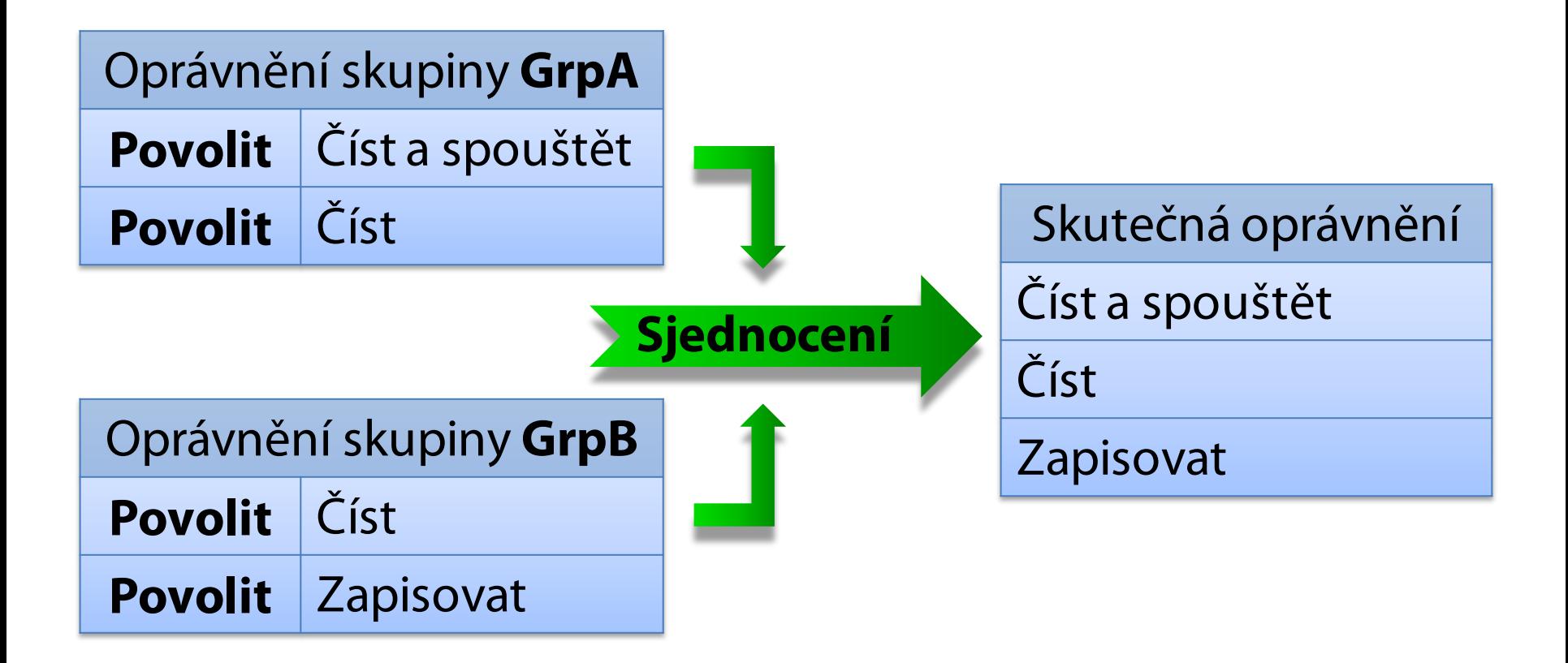

#### Příklad s odepřením (deny) oprávnění

#### Uživatel je členem skupin **GrpA** a **GrpB**

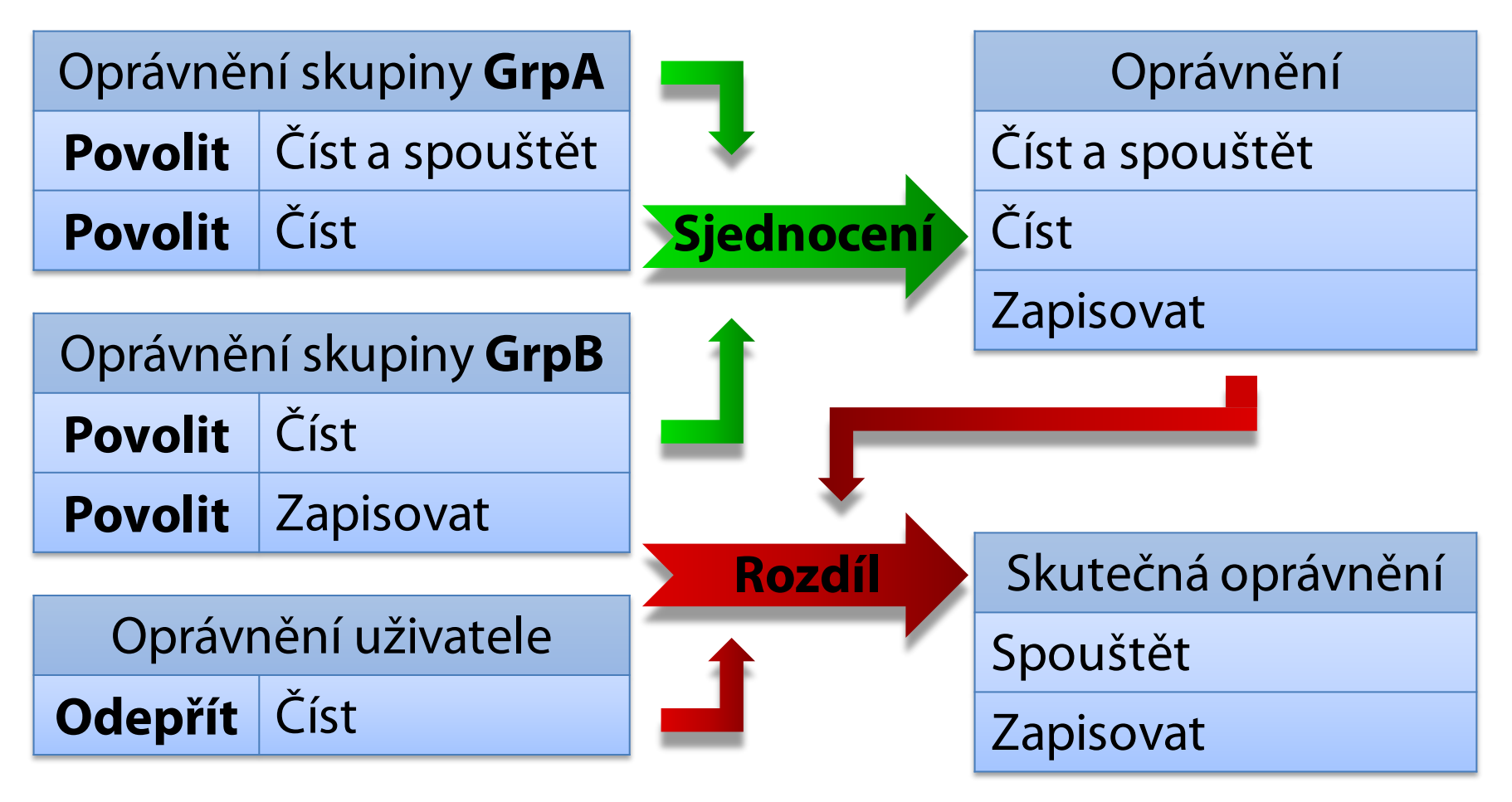

#### Zjištění skutečných NTFS oprávnění

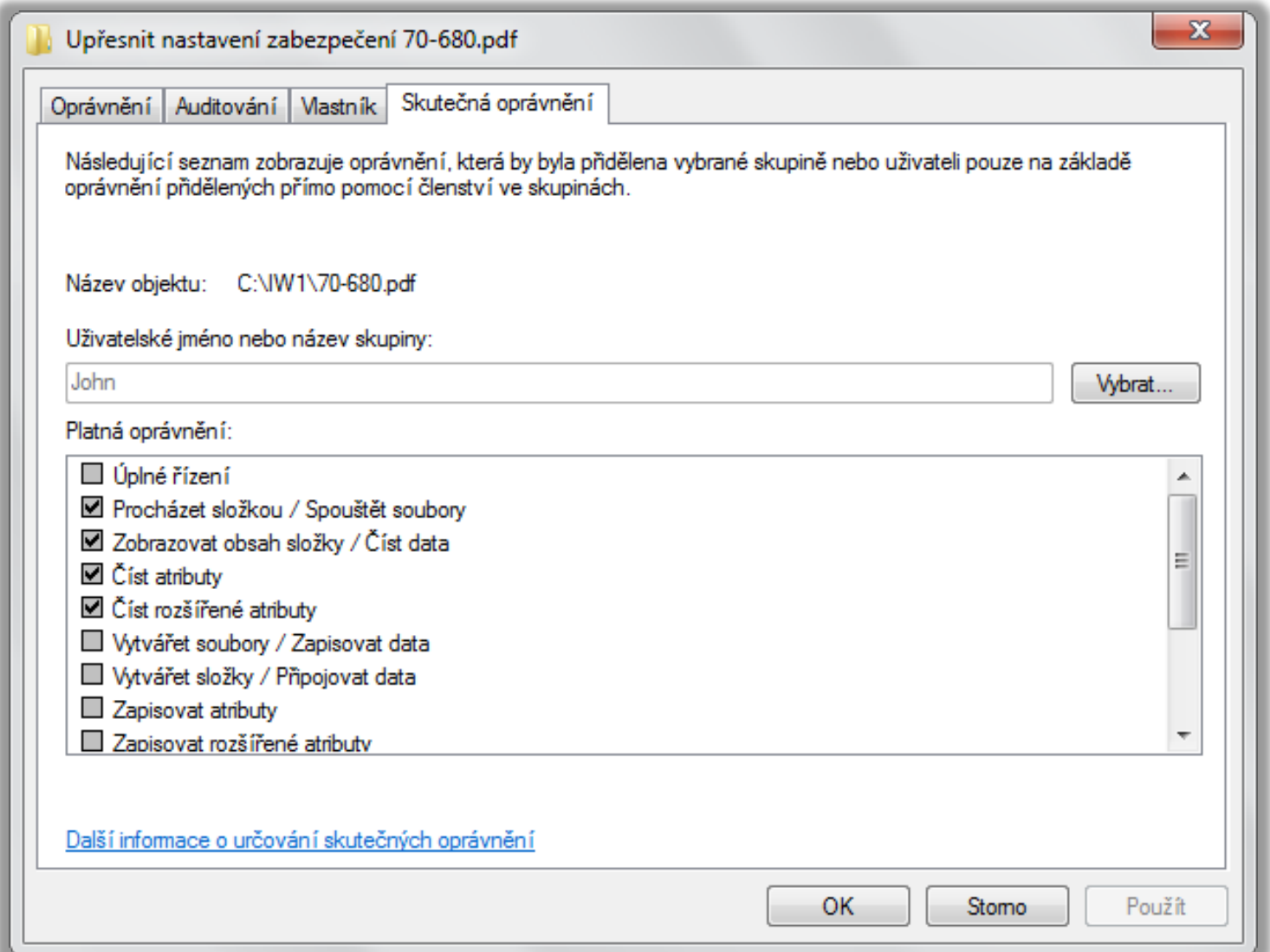

## Dědičnost NTFS oprávnění

- Nově vytvářené soubory a adresáře dědí NTFS oprávnění adresáře, ve kterém byly vytvořeny
- Lze zakázat ve vlastnostech souboru/adresáře
	- Zkopírování zděděných NTFS oprávnění
	- Odstranění zděděných NTFS oprávnění
- Lze vynutit dědičnost na podřízených souborech a adresářích (*child objects*)
	- Přepsání NTFS oprávnění u podřízených objektů
		- Uživatel musí být schopen měnit oprávnění

#### Správa pomocí příkazové řádky

- Výpis NTFS oprávnění
	- **icacls** *<soubor/adresář>*
- Změna NTFS oprávnění
	- Povolení
		- **icacls** *<soubor/adresář>* **/grant** *<uživatel>***:***<oprávnění>*
	- **Odepření** 
		- **icacls** *<soubor/adresář>* **/deny** *<uživatel>***:***<oprávnění>*
	- Oprávnění mohou být jak skupiny, tak konkrétní NTFS oprávnění (odděleny čárkami a uvedeny v závorce)

#### Kopírování a přesun

#### Standardní chování

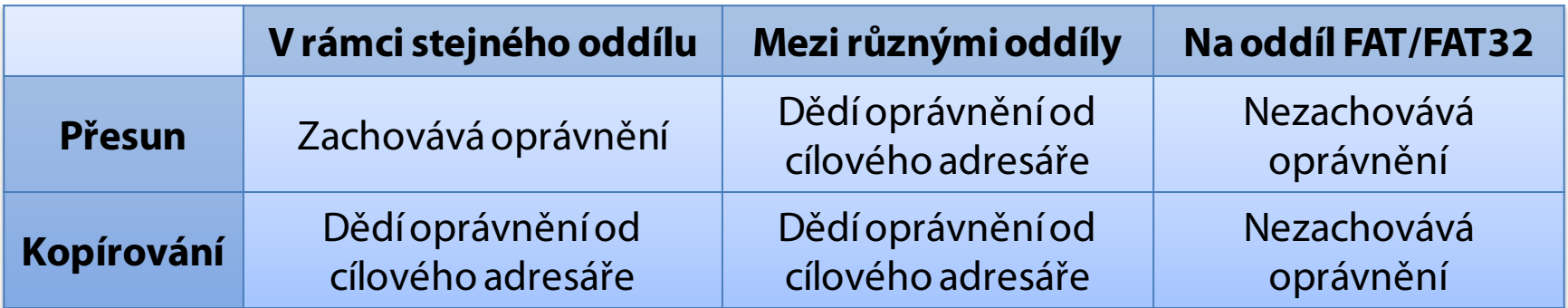

#### Při použití nástroje **robocopy**

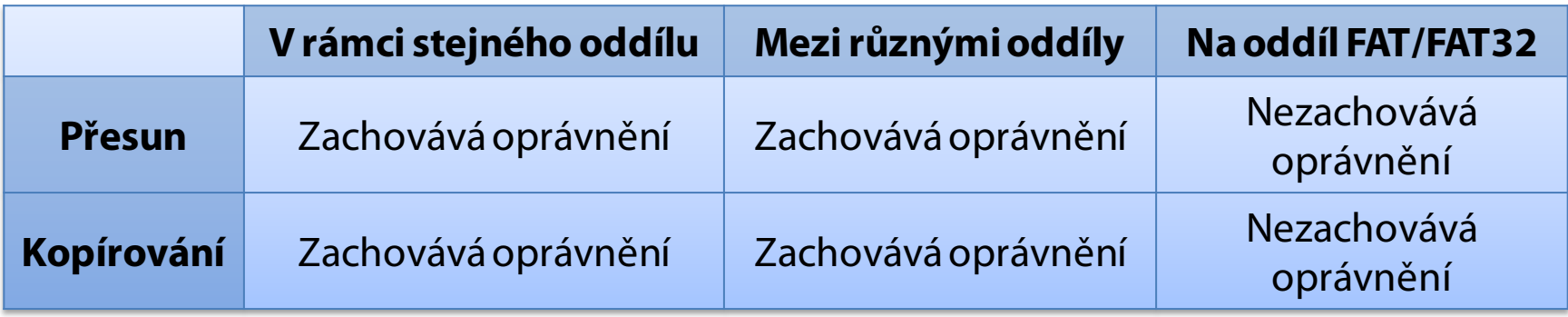

#### Vypočet oprávnění při přístupu ze sítě

- Ověřují se oprávnění sdílení i NTFS oprávnění
- Obecný algoritmus
	- 1) Vypočti množinu skutečných oprávnění sdílení
	- 2) Vypočti množinu skutečných NTFS oprávnění
	- 3) Vrať oprávnění obsažená v obou množinách

#### Příklad s oprávněními sdílení (share)

#### Uživatel je členem skupin **GrpA** a **GrpB**

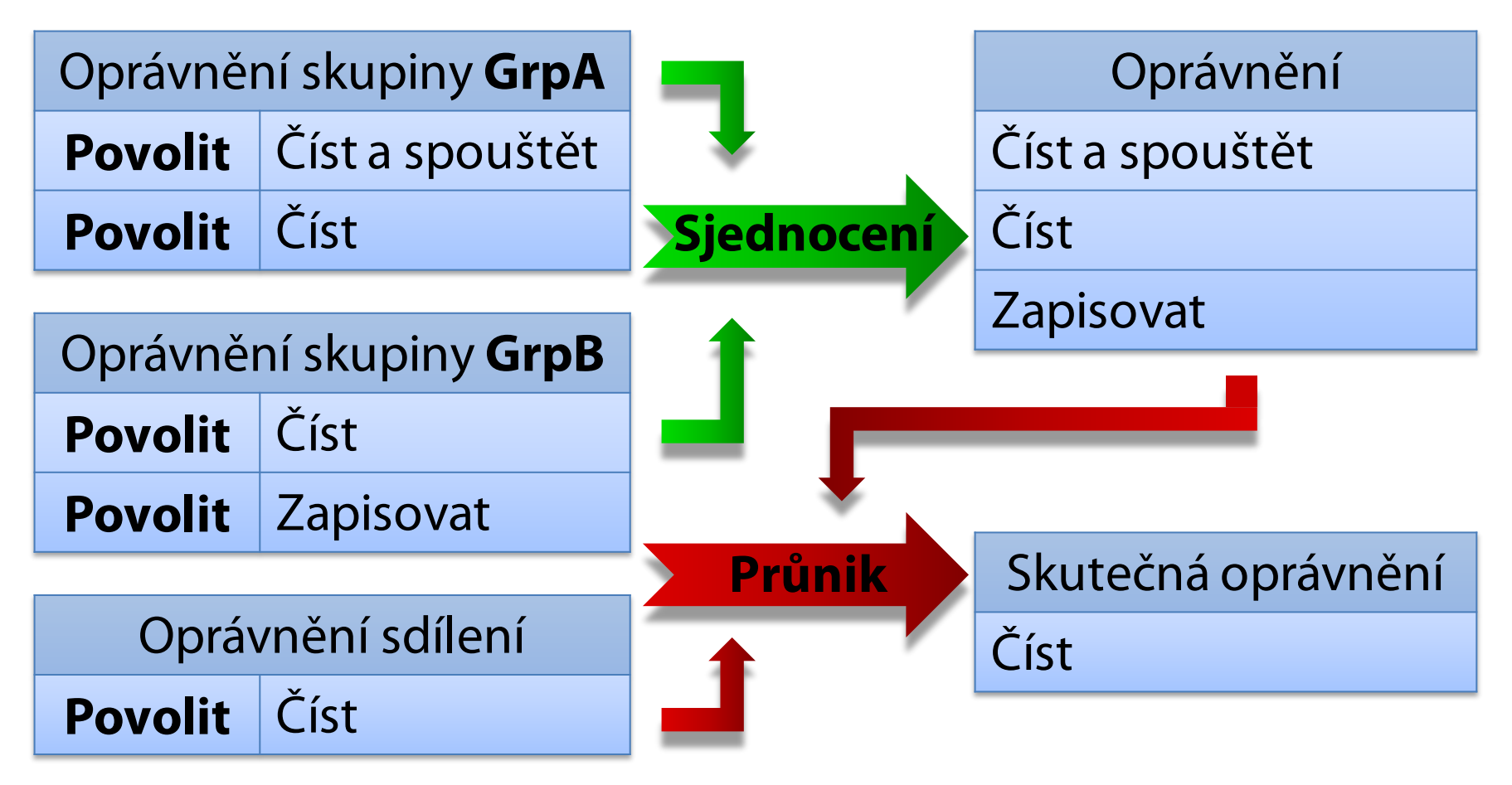

#### Auditování přístupu ke zdrojům

- Monitorování přístupu k souborům a adresářům
	- Uložení informací o přístupech v protokolu událostí (protokol Zabezpečení)
- Povolení v zásadách skupiny
	- Zásada Auditovat přístup k objektům
		- Od Windows Vista lze povolovat auditování jednotlivých typů objektů (musí se explicitně povolit)
	- Lze monitorovat úspěšné a/nebo neúspěšné pokusy
	- Pouze umožňuje monitorovat přístup k souborům a adresářům

#### Nastavení auditování

- Nastavení ve vlastnostech jednotlivých souborů a adresářů (zapnutí monitorování)
	- Výběr oprávnění, jejichž aplikace (čtení, zápis, apod.) má být monitorována a zaznamenána
	- Výběr uživatelů a skupin, kteří mají být monitorováni (pro monitorování všech uživatelů a skupin lze použít skupinu Everyone)

#### Výběr monitorovaných oprávnění

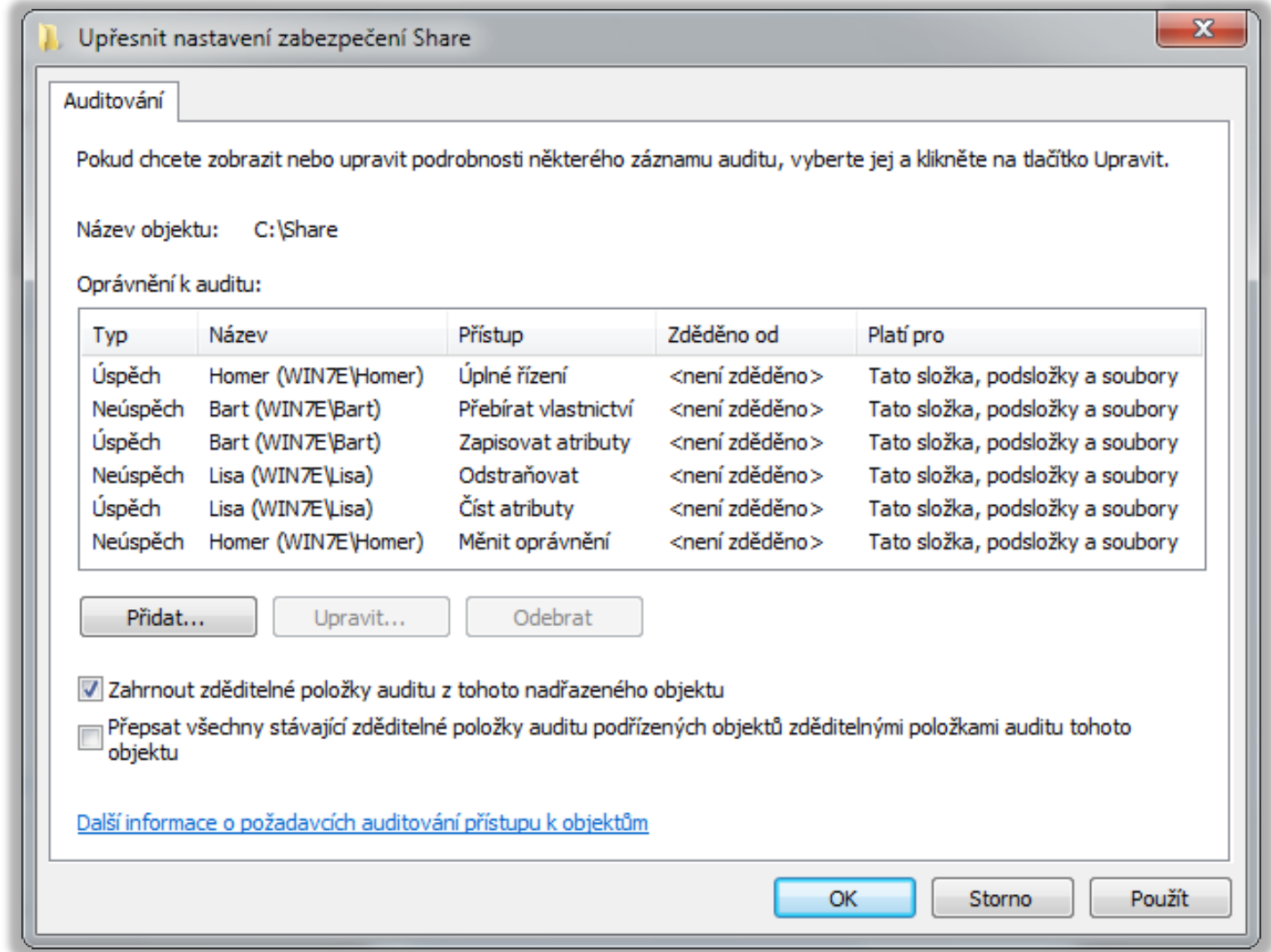

## EFS (Encrypted File System)

- Pouze u edicí Professional a vyšších
- **Šifrování jednotlivých souborů** 
	- Zabezpečení na úrovni dat
	- Šifrování na úrovni uživatele
	- Nelze šifrovat systémové soubory
- Služba souborového systému NTFS
	- Nelze použít u souborových systémů FAT ani FAT32
- **Transparentní uživateli** 
	- Práce s šifrovanými soubory stejná jako s normálními

## Šifrování obsahu souboru

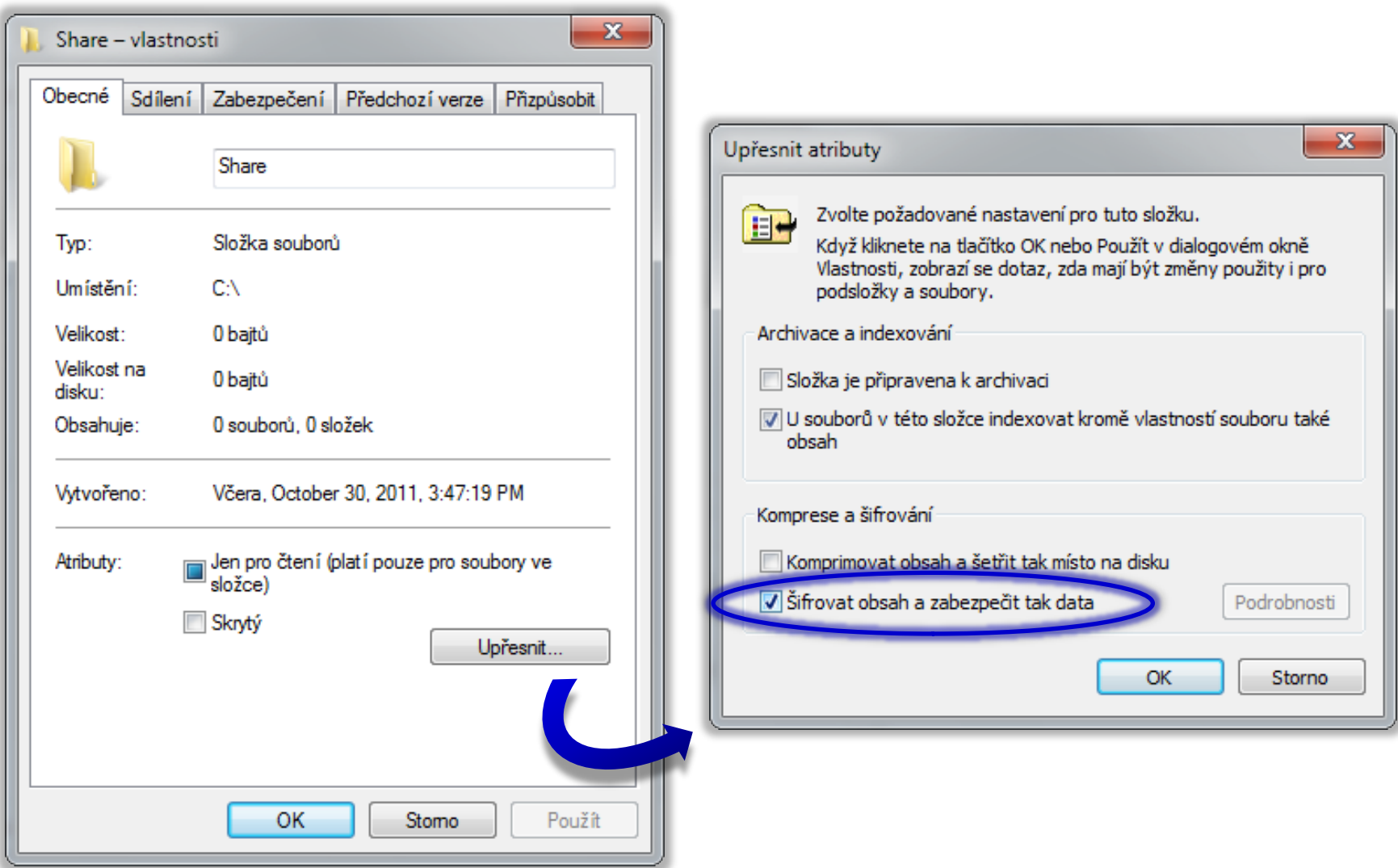

# Šifrování

- Založeno na hybridní kryptografii
	- Data šifrována (a dešifrována) sdíleným klíčem (FEK, *File Encryption Key*) pomocí symetrické kryptografie
	- FEK klíč šifrován veřejným (a dešifrován privátním) klíčem uživatele pomocí asymetrické kryptografie
- Výhody hybridní kryptografie
	- Rychlé šifrování dat (symetrická kryptografie)
	- Bezpečné sdílení FEK klíče (asymetrická kryptografie)
	- Jednoduchá (a také efektivní) realizace přístupu více uživatelů k šifrovaným souborům

#### Klíče

- FEK klíč (*File Encryption Key*)
	- Unikátní pro každý šifrovaný soubor
	- Generován při šifrování souboru prvním uživatelem
- Veřejný klíč (*public key*)
	- Uložen ve formě certifikátu v úložišti certifikátů
	- K dispozici všem uživatelům
- Privátní klíč (*private key*)
	- Uložen ve formě certifikátu v úložišti certifikátů
	- K dispozici pouze danému uživateli

#### Šifrování souboru prvním uživatelem

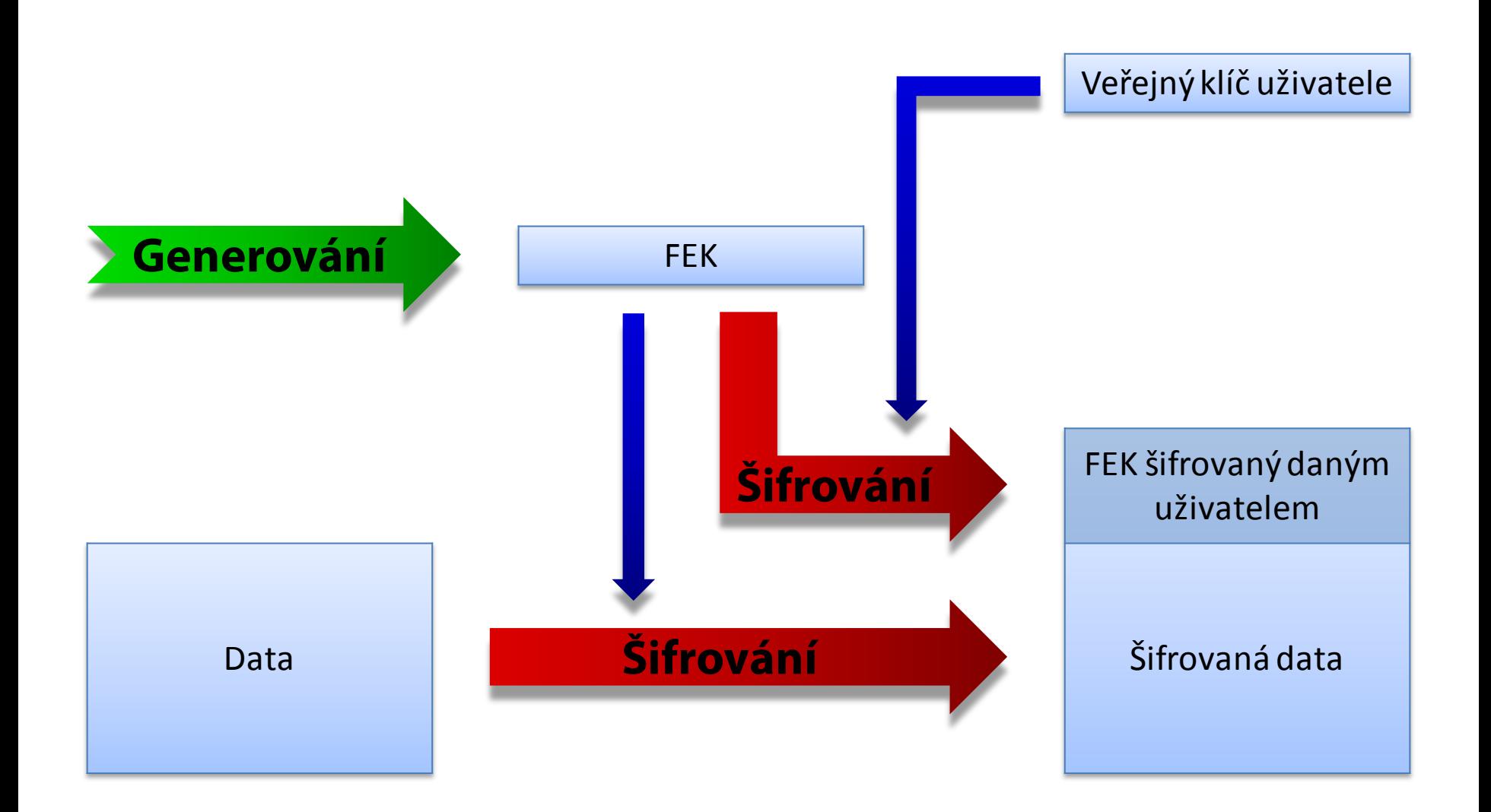

#### Šifrování souboru dalším uživatelem

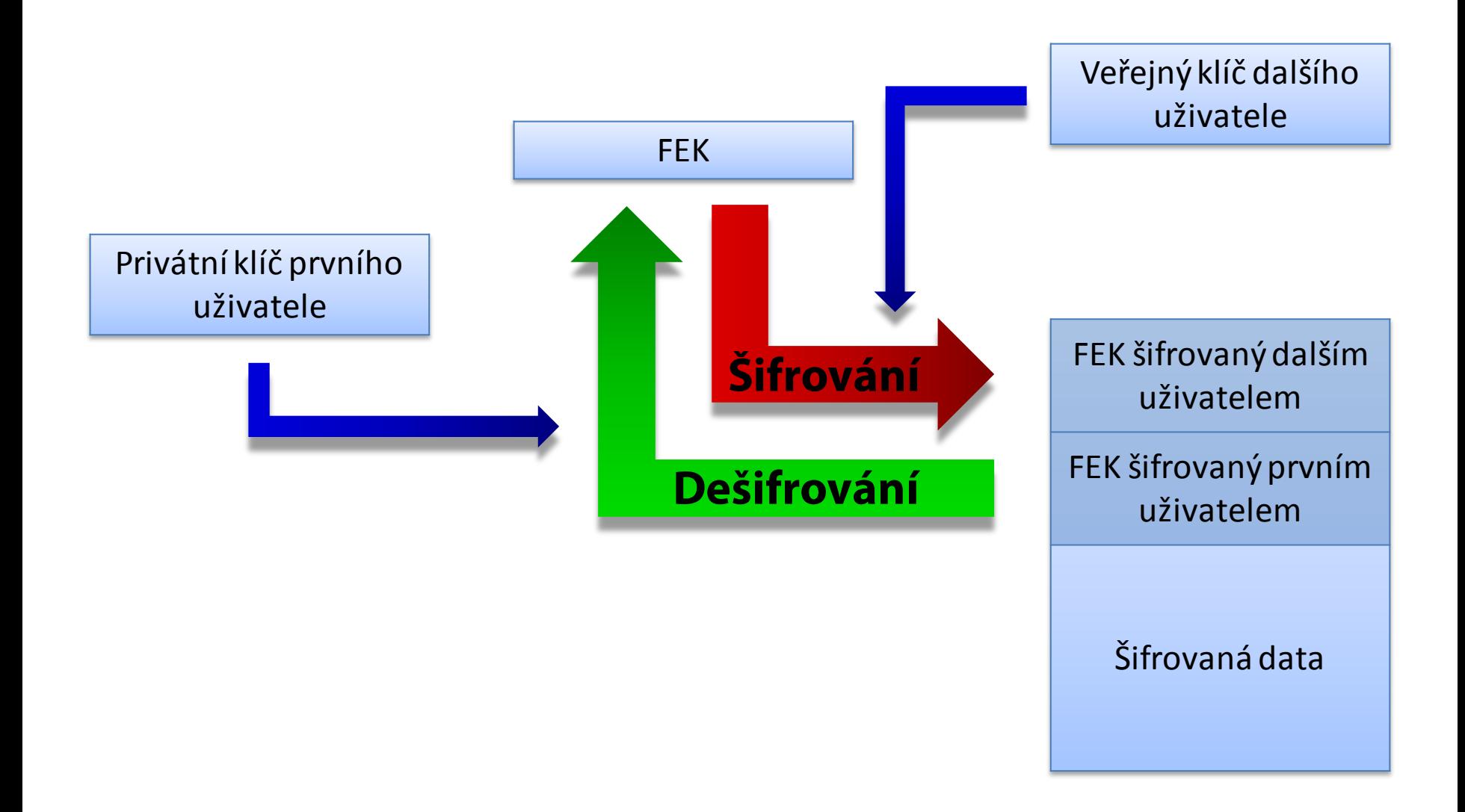

#### Dešifrování souboru uživatelem

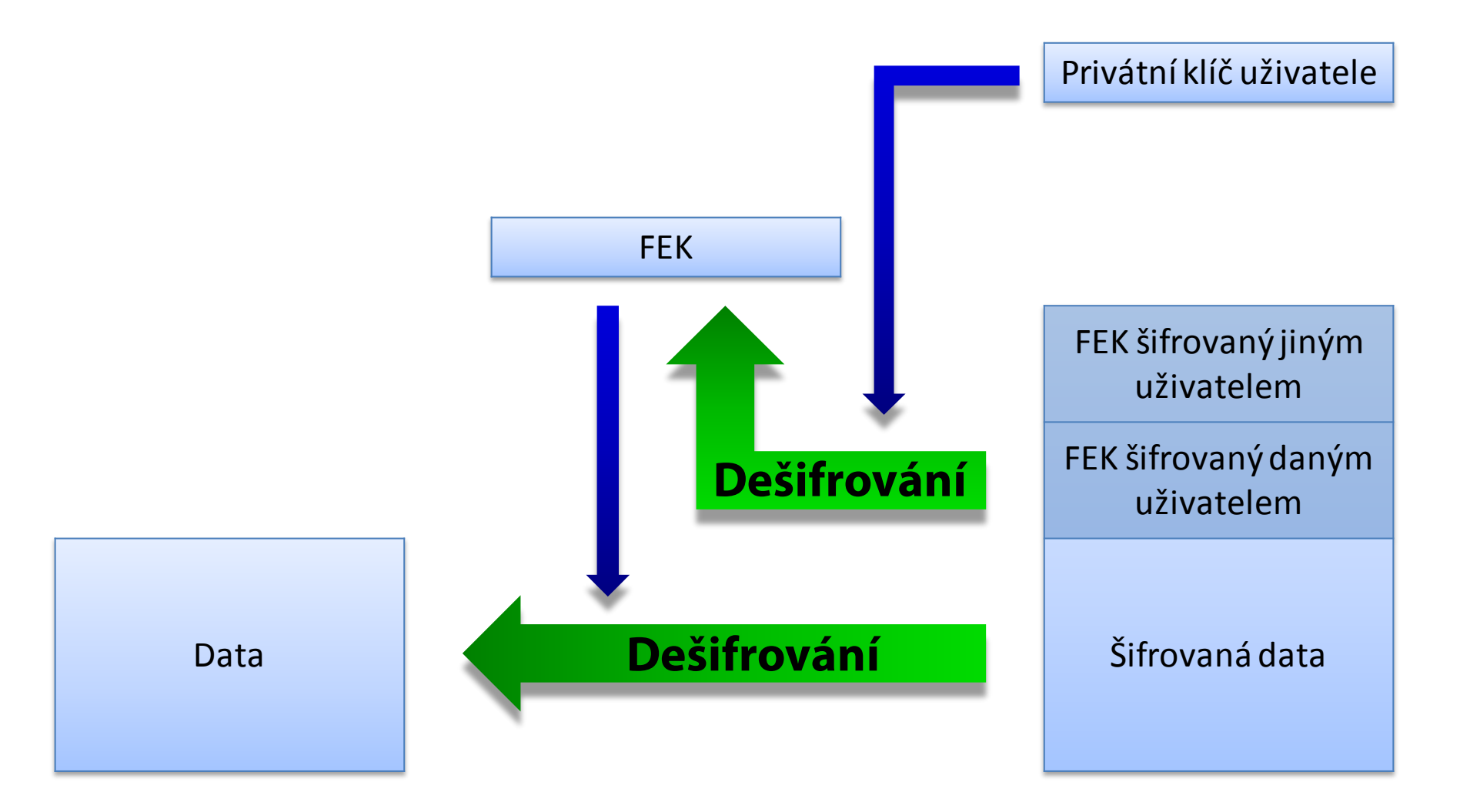

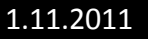

#### Agent obnovení (RA, Recovery Agent)

- Umí dešifrovat jakákoliv data zašifrovaná pomocí EFS v době po jeho vytvoření
	- Při šifrování je FEK klíč (navíc) automaticky zašifrován pomocí veřejného klíče agenta obnovení
		- Zašifrování dříve vytvořených FEK klíčů pomocí **cipher /u**
- Vytvoření agenta obnovení
	- 1) Vygenerování veřejného a privátního klíče agenta obnovení (certifikátu) pomocí **cipher /r:***<název>*
	- 2) Vytvoření agenta obnovení (RA) v zásadách skupiny importováním certifikátu obsahujícího veřejný klíč

#### Vytvoření agenta obnovení

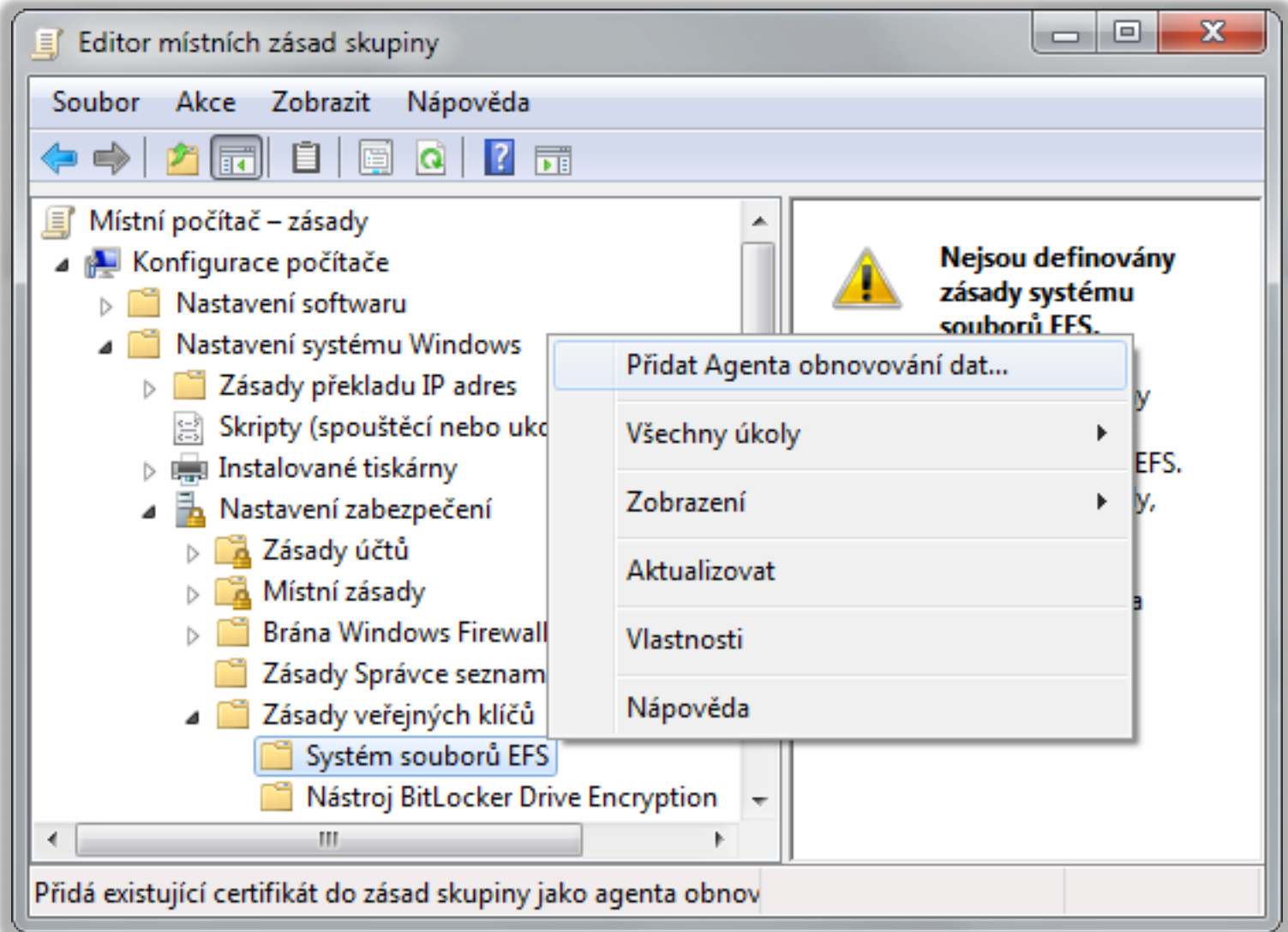

#### BitLocker

- Pouze u edicí Enterprise a Ultimate
- Šifrování celých oddílů disků
	- Zabezpečení na úrovni dat
	- Šifrování na úrovni počítače
	- Lze šifrovat i systémový oddíl (systémové soubory)
- Chrání integritu operačního systému
	- Nemožnost externí modifikace systémových souborů
- Pro šifrování a dešifrování se používá sdílený klíč (FVEK, *Full Volume Encryption Key*)

## Základní pojmy

- TPM (*Trusted Platform Module*)
	- Speciální čip (většinou na základní desce) pro uložení celého (nebo části) FVEK klíče
- PIN (*Personal Identification Number*)
	- Heslo ověřované při startu počítače
	- Uloženo v TPM čipu nebo na klíči pro start
- Klíč pro start (*Startup key*)
	- Zařízení USB obsahující soubor celý (nebo část) FVEK klíče (tzv. *keying material*)

#### Jen TPM

- Klíč pro dešifrování dat je uložen na TPM čipu
	- Nejméně bezpečný režim (celý FVEK v TPM čipu)
- Plně transparentní uživateli
	- Dešifrování obsahu probíhá automaticky
- Chrání proti
	- Zpřístupnění dat při odcizení pevného disku
	- Změně nebo úpravám bootovacího prostředí
- Nechrání proti
	- Zpřístupnění dat při odcizení počítače

#### TPM + PIN a/nebo klíč pro start

- Při použití TPM pouze s PINem
	- Uložení celého FVEK klíče i PINu v TPM čipu
- Při použití TPM s klíčem pro start a/nebo PINem
	- Uložení **½** FVEK klíče v TPM čipu a **½** na klíči pro start
	- Při použití PINu je PIN uložen na klíči pro start
- Chrání proti
	- Zpřístupnění dat při odcizení pevného disku
	- Zpřístupnění dat při odcizení počítače
	- Změně nebo úpravám bootovacího prostředí

#### BitLocker bez TPM

- Celý FVEK klíč je uložen na klíči pro start
	- Klíč není nijak chráněn (žádné šifrování apod.)
- Chrání proti
	- Zpřístupnění dat při odcizení pevného disku
	- Zpřístupnění dat při odcizení počítače
- Nechrání proti
	- Změně nebo úpravám bootovacího prostředí

## Dešifrování oddílu (při použití TPM)

- 1) Aktualizace PCR registrů TPM čipu
- 2) Dešifrování (celého nebo ½) FVEK klí čepomocí klíče daného obsahem PCR registrů TPM čipu
	- Při jakékoliv změně bootovacího prostředí (procesu bootování) nebude možné FVEK klíč dešifrovat
- 3) Doplnění 2. **½** FVEK klíče z klíče pro start
- 4) Ověření PINu
- 5) Dešifrování obsahu oddílu disku pomocí FVEK klíče

#### Agent obnovení (Recovery Agent)

- Umí dešifrovat oddíly disku zašifrované pomocí technologie **BitLocker**
- Založen na certifikátech
	- **Importování certifikátu s veřejným klíčem, jenž bude** použit pro zašifrování FVEK klíče, v zásadách skupiny
	- Zašifrovaný VFEK klíč je uložen na šifrovaném oddíle
- Obnovení dat
	- **manage-bde.exe -unlock** *<oddíl>* **-Certificate -ct**  *<otisk>* **[-PIN]**

#### BitLocker To Go

- BitLocker umožňující šifrování oddílů USB disků
- Lze konfigurovat v edicích Enterprise a Ultimate
	- **Číst a zapisovat lze ve všech edicích Windows 7**
	- U předchozích verzí systému Windows lze pouze číst (vyžaduje BitLocker To Go Reader)
- Data chráněná heslem nebo čipovou kartou
	- **Nepotřebuje TPM čip**
- Možnost zakázat zápis na USB disky nechráněné technologií BitLocker